# Développement d'un outil de parcours d'apprentissages en environnement 1:1

Christian Fantoli, Gabriel Parriaux et Jean-Philippe Pellet {christian.fantoli, gabriel.parriaux, jean-philippe.pellet}@hepl.ch Unité d'enseignement et de recherche Médias et TIC

Haute école pédagogique du canton de Vaud, Lausanne, Suisse

Résumé. Nous parlons des conditions d'enseignement en « 1:1 » avec tablettes à partir desquelles a émergé le besoin de disposer d'un outil numérique de gestion des activités réalisées par les élèves. Nous nous basons sur le dispositif d'inspiration socioconstructiviste des arbres de connaissances pour proposer une plateforme logicielle dont trois des caractéristiques principales assurent, respectivement, une autonomie augmentée des élèves, des interactions à caractère collaboratif gérées automatiquement, et le stockage de traces précises des activités réalisées pour l'enseignant.

Mots clés : parcours d'apprentissages, MCSCL, arbres de connaissances, 1:1

# Introduction

Chercheurs et formateurs dans la Haute école pédagogique du canton de Vaud (Suisse), nous étudions depuis septembre 2014 l'activité d'enseignants mettant en place dans leur classe un environnement « un pour un » (1:1, une tablette pour un élève). Cette recherche réalisée dans une perspective de cours d'action [\(Saury et al., 2013\)](#page-4-0) se déroule dans une école privée bilingue du canton de Vaud.

Ce projet, d'une durée de deux ans, est coconstruit avec une équipe de neuf enseignants, dont un chef de projet et une doyenne membre de la direction. L'équipe travaille avec des élèves de 8-10 ans et est épaulée par un responsable technique.

Dans le cadre de cette recherche, nous sommes amenés à troquer régulièrement notre casquette de chercheurs pour celle de formateurs. En étroite collaboration avec le chef de projet, nous élaborons et mettons en œuvre, en effet, un dispositif d'accompagnement prenant en compte un référentiel de réussite [\(Barrette, 2007,](#page-4-1) [2011\)](#page-4-2).

La gestion de classe est une activité complexe impliquant un grand nombre de paramètres dont doit tenir compte l'enseignant de manière simultanée. Il doit maintenir l'ordre et la discipline afin d'instaurer un minimum de coordination sans lequel aucun travail de la classe ne serait possible et animer le cours de manière à obtenir la participation des élèves; le tout, sans perdre de vue les objectifs du plan d'études, ni le rythme de sa leçon s'il veut boucler la séquence d'enseignement dans les temps.

Or, mettre entre les mains de chaque élève une tablette connectée à Internet ajoute de la complexité à la conduite de la classe. C'est pourquoi nous avons senti le besoin de trouver des solutions afin d'alléger le travail de l'enseignant, ne serait-ce qu'au niveau de la formation technique des élèves. À cette fin, il nous semble que déléguer la formation des élèves aux autres élèves serait une bonne piste. Une fois cette tâche déléguée, l'enseignant peut investir son énergie à d'autres tâches.

Une telle implication des élèves dans la formation de leurs pairs ne devrait pas, selon nous, se limiter aux apprentissages techniques liés à l'introduction de la tablette, mais toucher également des objectifs disciplinaires, quand cela fait sens pour l'enseignant. Mais comment gérer et coordonner une telle entraide au sein d'une classe? Comment éviter que les mêmes élèves soient toujours sollicités?

Nos préoccupations ont porté également sur un autre domaine. Les cahiers, les fiches de travail ou de test sont autant d'artefacts permettant d'objectiver l'activité de la classe auprès des parents. Comment rendre visible ce même travail quand les élèves effectuent un exercice autocorrectif sur la tablette? Il nous semble important de pouvoir proposer un dispositif pratique aux enseignants afin qu'ils puissent rendre compte de l'avancement des élèves auprès de leurs parents.

## Dispositif de recherche

Pour répondre aux besoins de délégation de la formation aux élèves, nous avons imaginé mettre en place un dispositif de formation d'inspiration socioconstructiviste basé sur les arbres de connaissance d['Authier et Lévy](#page-4-3) [\(1992\)](#page-4-3). Nous avons expérimenté ce dispositif à de multiples reprises avec succès dans le cadre de formations à l'utilisation d'outils informatiques. Il offre l'avantage de favoriser l'autonomie des apprenants qui peuvent choisir leur parcours d'apprentissages parmi un certain nombre d'exercices. Chaque exercice est lié à une aide spécifique et peut être réalisé en relative indépendance, ce qui libère le formateur de la tâche de dispenser le savoir. Celui-ci peut alors fonctionner comme coach et offrir des appuis individuels lorsque le besoin se fait sentir.

Jusqu'ici, les contextes dans lesquels ce dispositif avait été expérimenté ne nous avaient pas permis une mise en œuvre sous forme numérique et nous avions été obligés de reposer sur des supports de type papier. Dans le cadre de cette recherche en environnement 1:1, où chaque élève est équipé d'un outil numérique personnel, nous avons finalement la possibilité de basculer vers un dispositif entièrement numérique.

Avec [Rodríguez, Nussbaum et Dombrovskaia](#page-4-4) [\(2012\)](#page-4-4), nous faisons le constat que les logiciels proposés par le marché et à disposition sur les tablettes ne sont pas directement adaptés aux besoins des enseignants. Cela constitue une difficulté à l'intégration des technologies dans les écoles (p. 2). Dans notre cas, l'outil dont nous avons besoin n'existe pas. Nous avons tout d'abord tenté de mettre en œuvre notre dispositif en détournant des outils usuels proposés par le marché, mais le résultat n'est que peu probant. Bon nombre des fonctionnalités dont nous avons besoin sont manquantes et l'inadéquation des outils nous contraint à en combiner plusieurs pour un résultat approchant ce que nous visons.

Si l'on liste les usages nécessaires, il s'agit:

- (1) pour les enseignants, de pouvoir rédiger des consignes d'exercices et de les mettre à disposition des élèves;
- (2) pour les élèves, de choisir leur parcours d'apprentissage en indiquant les exercices déjà réussis et ceux choisis pour la séance;
- (3) de permettre à un élève d'appeler automatiquement un expert parmi ses camarades lorsqu'un exercice est terminé;
- (4) pour les enseignants, d'avoir une vision d'ensemble de l'avancée de la classe, ou élève par élève.

Ainsi, pour le premier usage mentionné, nous avons tenté d'avoir recours à un simple traitement de texte partagé pour rendre disponibles les consignes des exercices. Cela présentait l'avantage de pouvoir être édité de manière simple par les enseignants qui rédigeaient ces consignes. Le traitement de texte mis à disposition par Google fonctionne sur des tablettes via l'application dédiée et, dans ce sens, répond aux besoins. Par contre, nous avions besoin que ce document permette l'interaction en donnant la possibilité aux élèves de répondre à certaines questions présentes à l'intérieur des consignes. Ceci n'était pas possible, puisque tous les élèves travaillaient sur un même document partagé. Il aurait donc fallu mettre en œuvre, en marge de ce document de consignes, un outil permettant l'interaction, par exemple une application de questionnaires en ligne, nous obligeant à multiplier les outils et à compliquer les accès.

De la même manière, pour répondre au second usage, nous souhaitions disposer d'un tableau de bord dans lequel chaque élève serait venu noter le choix de son parcours d'apprentissage. Nous avons imaginé utiliser un simple tableur partagé dans lequel chacun aurait complété des croix et des ronds indiquant les exercices déjà réussis et ceux à réaliser. Mais les outils d'édition de documents proposés par les géants que sont Google et Apple ne tiennent actuellement pas leurs promesses. Ces tableurs (Google Sheets et Apple Numbers) disposent effectivement de fonctionnalités collaboratives, mais qui ne marchent pas ou pas bien sur des tablettes, la synchronisation en temps réel ne fonctionnant pas, par exemple.

Nous n'avons pas cherché plus loin pour les besoins (3) et (4). Il n'est pas impossible que nous ayons trouvé une application qui propose une fonctionnalité approchante de celle recherchée, mais cela nous aurait conduit à travailler avec quatre applications différentes pour répondre à ces quatre usages ! Cette multiplicité d'outils aurait rendu le processus complexe pour un enseignant qui ne serait pas particulièrement féru du monde numérique.

A noter que nous avons renoncé à l'idée de travailler avec une plateforme d'e-learning comme Moodle. Il n'est d'abord pas certain que nous y aurions trouvé précisément ces fonctionnalités que nous recherchions. D'autre part, l'aspect «usine à gaz» de cette plateforme qui déborde de possibilités aurait constitué un frein à son appropriation par les enseignants et les élèves.

Sur la base de ce constat, nous avons décidé de mettre sur pied une recherche de type *design based* qui vise au développement et à l'expérimentation d'un logiciel permettant de soutenir notre dispositif pédagogique. Nous avons réuni dans cette démarche des chercheurs, un développeur et des enseignants avec leurs élèves. À la manière de ce qui est proposé par [Alvarez, Alarcon et Nussbaum](#page-4-5) [\(2011\)](#page-4-5), les compétences de chacun sont mises à profit (pp. 11–13): les chercheurs, sur la base d'un recueil de la littérature, puis en collaboration avec les enseignants, produisent un descriptif de base du dispositif pédagogique, des objets et individus qui y sont impliqués ainsi que de leurs relations et échanges. Ce premier descriptif apporte au développeur une compréhension suffisamment précise pour qu'il puisse créer une application qui supportera ce dispositif. Une première version de développement de l'application est présentée aux chercheurs, qui peuvent demander des changements ou affiner petit à petit le cahier des charges du dispositif. Une nouvelle itération a ensuite lieu en l'espace de quelques semaines. Passé un certain stade de maturité, l'application est testée en classe par les enseignants avec leurs élèves qui vont fournir du feedback. Ce processus itératif, dérivé des méthodes «agiles»<sup>[1](#page-2-0)</sup>, amène à l'amélioration progressive du logiciel, jusqu'à ce qu'il corresponde de manière précise aux besoins pédagogiques des enseignants.

Nous inscrivons notre recherche dans le domaine du MCSCL, *mobile computer supported collaborative learning*, puisqu'elle vise à la création d'un logiciel supportant des apprentissages collaboratifs chez les élèves [\(Zurita & Nussbaum, 2007\)](#page-4-6).

# Solution logicielle

Nous décrivons ici l'outil logiciel imaginé dans le cadre de cette recherche. Nous appelons cet outil «SPAN » pour suivi de parcours d'apprentissages numériques.

SPAN permet la création de parcours d'apprentissages numériques. Chacun de ces parcours est composé d'activités individuelles; chaque activité décrit une tâche à réaliser (avec éventuellement une classification par rapport à un référentiel, instructions, objectifs, liste de ressources, etc.), un mode de validation, et des traces optionnelles de sa réalisation.

Chaque utilisateur, enseignant ou élève, est rattaché à une classe. Les enseignants utilisent un mode «édition et supervision » pour créer et modifier des parcours et observer les résultats obtenus par la classe; les élèves traversent les parcours créés à leur intention, réalisent les activités qui s'y trouvent et, ce faisant, génèrent des résultats.

Nous parlons ici plus en détail de trois points centraux de SPAN: (1) l'agencement des activités au sein d'un parcours; (2) le mode de validation d'une activité individuelle; et (3) le rapport fait à l'enseignant des résultats des élèves sur les activités et parcours.

- (1) Agencement des activités : SPAN permet d'agencer les activités au sein d'un même parcours de façon linéaire (les activités se font strictement dans l'ordre, de la première à la dernière), mais aussi de manière plus flexible. L'enseignant peut, par exemple, laisser libre l'ordre dans lequel les *n* premières activités sont faites, mais requérir qu'elles aient été toutes complétées avant d'aborder l'activité *n*+1. Une activité peut également être désignée comme optionnelle (cf. Fig. 1 et 2).
- (2) Validation d'une activité : pour chaque activité insérée dans un parcours, l'enseignant spécifie si elle sera *autovalidée* par l'élève lui-même à la fin de son travail (sans vérification par l'enseignant ou par un pair) ou *validée par un expert*, selon le système décrit ci-après.

Pour chaque activité, SPAN détermine un pool d'experts. Initialement, seul l'enseignant y figure; par la suite, tout élève ayant obtenu la validation d'un autre expert y est ajouté. Lors d'une demande

<span id="page-2-0"></span><sup>1.</sup> <http://www.agilemanifesto.org>

de validation (cf. Fig. 3), SPAN va sélectionner automatiquement l'expert du pool qui a effectué le moins de validations et afficher, par l'intermédiaire d'un message non intrusif dans l'interface, s'il accepte ou non la demande d'expertise. En cas de refus, un autre expert (et, finalement, l'enseignant) pourra recevoir la demande.

(3) Rapport des résultats : l'enseignant a accès à une vue d'ensemble des résultats d'un parcours, activité par activité, mise à jour en temps réel. Il peut non seulement constater visuellement l'avancée de la classe depuis cette vue d'ensemble, mais également distinguer quels élèves ont validé quelles activités et, le cas échéant, qui ont été les experts de ces validations (cf. Fig. 4).

Ces trois aspects en particulier, partiellement illustrés en annexe par des copies d'écran, répondent aux besoins identifiés. Le premier point permet aux élèves d'aborder les activités dans un ordre flexible: ils sont plus autonomes et contrôlent davantage les modalités de leur apprentissage. Le deuxième point crée des interactions à caractère collaboratif entre les élèves. Finalement, le troisième point permet à l'enseignant de garder des traces précises de ce qui a été fait et de se rendre compte d'un seul coup d'œil de l'avancée générale de la classe ou d'identifier les activités qui ont davantage posé problème.

## *Implémentation*

Nous avons opté pour une solution multiplateforme basée sur des technologies web modernes: une application web monopage (*single-page application*, SPA), adaptative (*responsive design*), une communication avec le serveur central par appels AJAX pour les initiatives du client et par des WebSockets pour les données fournies en temps réel par le serveur (par exemple lors de nouveaux résultats produits par un élève à afficher sur la machine de l'enseignant). Nous utilisons les API *History* d'HTML5 pour modifier l'URL affichée par le navigateur et implémenter le comportement des boutons Retour et Avancer directement à l'intérieur de la SPA. Le développement est réalisé dans le langage Scala<sup>[2](#page-3-0)</sup> pour le serveur comme pour le client (transcrit en JavaScript par le compilateur Scala.js<sup>[3](#page-3-1)</sup>).

## Perspectives & conclusion

Cette recherche est actuellement dans sa phase initiale. Le logiciel présenté ci-dessus est en cours de développement et son usage n'a pas encore pu être testé en classe. Une fois le logiciel en production, nous prévoyons d'examiner son utilisation au travers d'une démarche d'analyse de l'activité auprès des enseignants et des élèves. Le recueil de traces vidéos, puis l'autoconfrontation des individus à ces traces, nous permettra d'atteindre à une compréhension fine de leur utilisation du logiciel.

Les riches et nombreuses interactions entre les chercheurs et le développeur ont permis de stabiliser le cahier des charges du logiciel SPAN et de faire émerger des fonctionnalités que les mandants n'avaient pas imaginées initialement. L'objectif de départ étant la production d'un outil logiciel qui corresponde à un usage pédagogique bien identifié, nous aurions pu imaginer une sorte de relation à sens unique où la technique se serait mise en adéquation avec un usage pédagogique bien précis, où le développeur se conformerait aux demandes des pédagogues. La réalité est toute autre: les fonctionnalités offertes par la technologie permettent de résoudre des problèmes inhérents au dispositif pédagogique.

Par exemple, il est prévu dans le dispositif pédagogique qu'un élève qui a terminé son exercice le fasse valider par un camarade ayant déjà réalisé l'exercice (expert). Le souci que nous relevons habituellement avec cela, c'est que ce sont souvent les mêmes experts qui sont appelés. La mise en œuvre technologique offre une solution à cette difficulté: le logiciel peut choisir automatiquement l'expert qui a été appelé le moins souvent pour l'attribuer à un élève.

Nous avons hâte d'expérimenter cet outil dans les classes participant à notre recherche afin de mettre à l'épreuve son ergonomie et déterminer si nos premiers choix techniques correspondent effectivement aux besoins des enseignants.

<span id="page-3-0"></span><sup>2.</sup> <http://www.scala-lang.org>

<span id="page-3-1"></span><sup>3.</sup> <http://www.scala-js.org>

#### Bibliographie

- <span id="page-4-5"></span>Alvarez, C., Alarcon, R. & Nussbaum, M. (2011). Implementing collaborative learning activities in the classroom supported by one-to-one mobile computing: A design-based process. *Journal of Systems and Software*, *84*(11), 1961–1976.
- <span id="page-4-3"></span>Authier, M., & Lévy, P. (1992). *Les arbres de connaissances*. Éditions La Découverte.
- <span id="page-4-1"></span>Barrette, C. (2007). Réussir l'intégration pédagogique des TIC. un guide d'action de plus en plus précis. *Clic*, *63*, 11–17.
- <span id="page-4-2"></span>Barrette, C. (2011). Un voyage au pays des TIC. *Revue pédagogie collégiale*, *24*(4), 4–9.
- <span id="page-4-4"></span>Rodríguez, P., Nussbaum, M. & Dombrovskaia, L. (2012). ICT for education: a conceptual framework for the sustainable adoption of technology-enhanced learning environments in schools. *Technology, Pedagogy and Education*, *21*(3), 291–315.
- <span id="page-4-0"></span>Saury, J., Adé, D., Gal-Petitfaux, N., Huet, B., Sève, C. & Trohel, J. (2013). *Actions, significations et apprentissages en EPS*. Editions revue EPS.
- <span id="page-4-6"></span>Zurita, G., & Nussbaum, M. (2007). A conceptual framework based on activity theory for mobile CSCL. *British Journal of Educational Technology*, *38*(2), 211–235.

### Annexe : copies d'écran

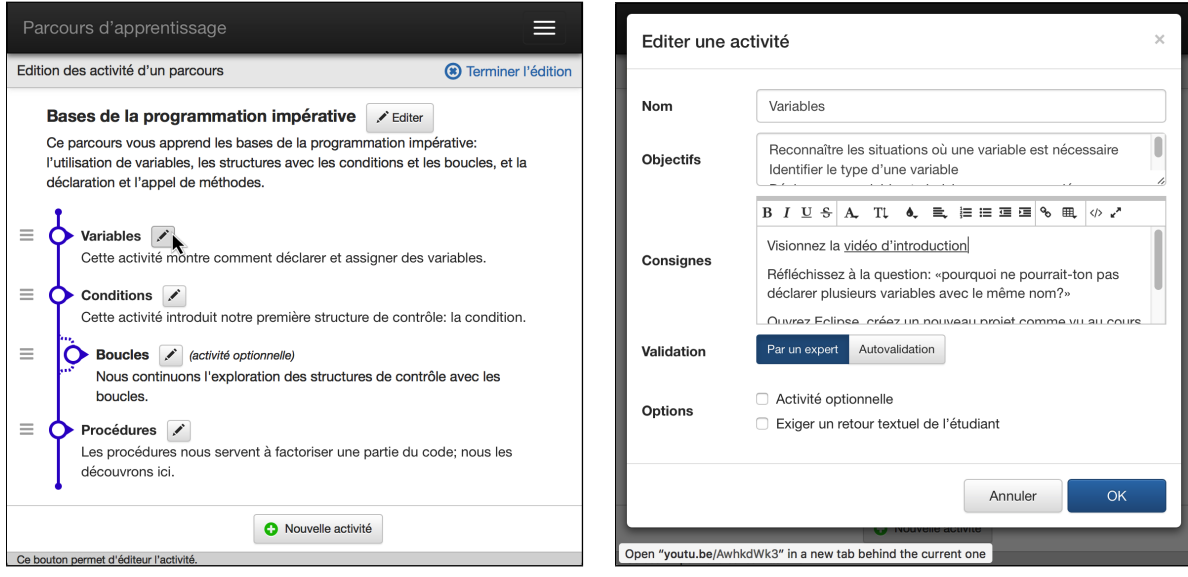

Figure 1. L'interface enseignant pour agencer des activités en un parcours.

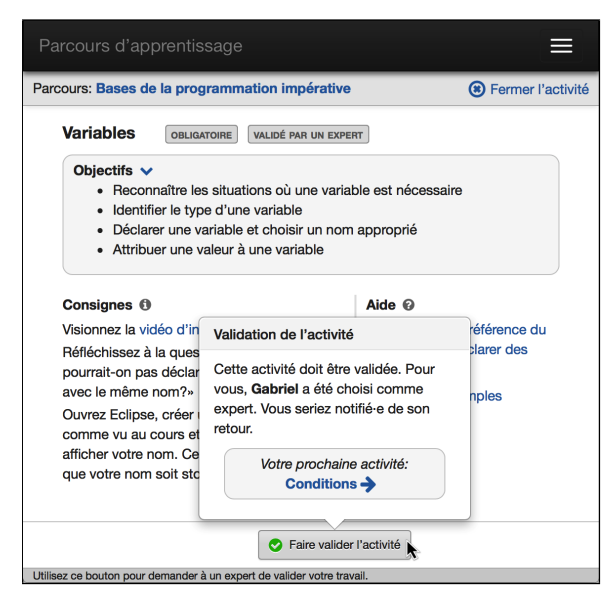

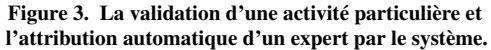

Figure 2. L'interface enseignant pour définir les activités d'un parcours.

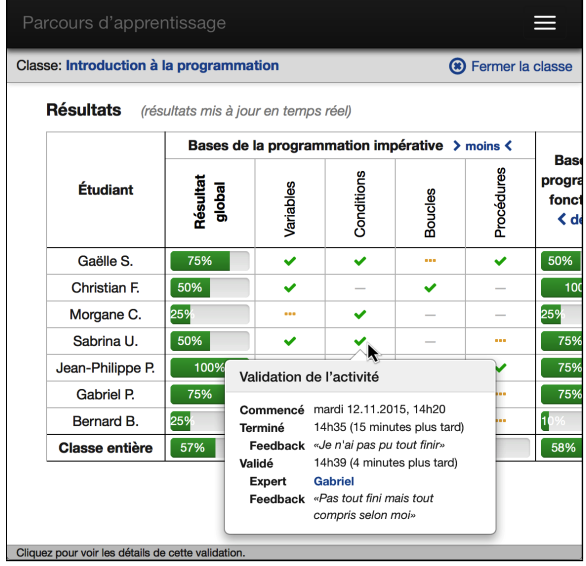

Figure 4. La vue d'ensemble des résultats des élèves sur un parcours, avec les détails d'une validation en particulier.